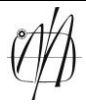

Лист/листова: 1/1

### Задатак 5.1

Први корак јесте формирање слике уз помоћ нула и јединица. Тај део посла је решен применом шаблона на веома једноставан начин. Прво се прави матрица 80x80 (слика 1) која садржи искључиво нуле.

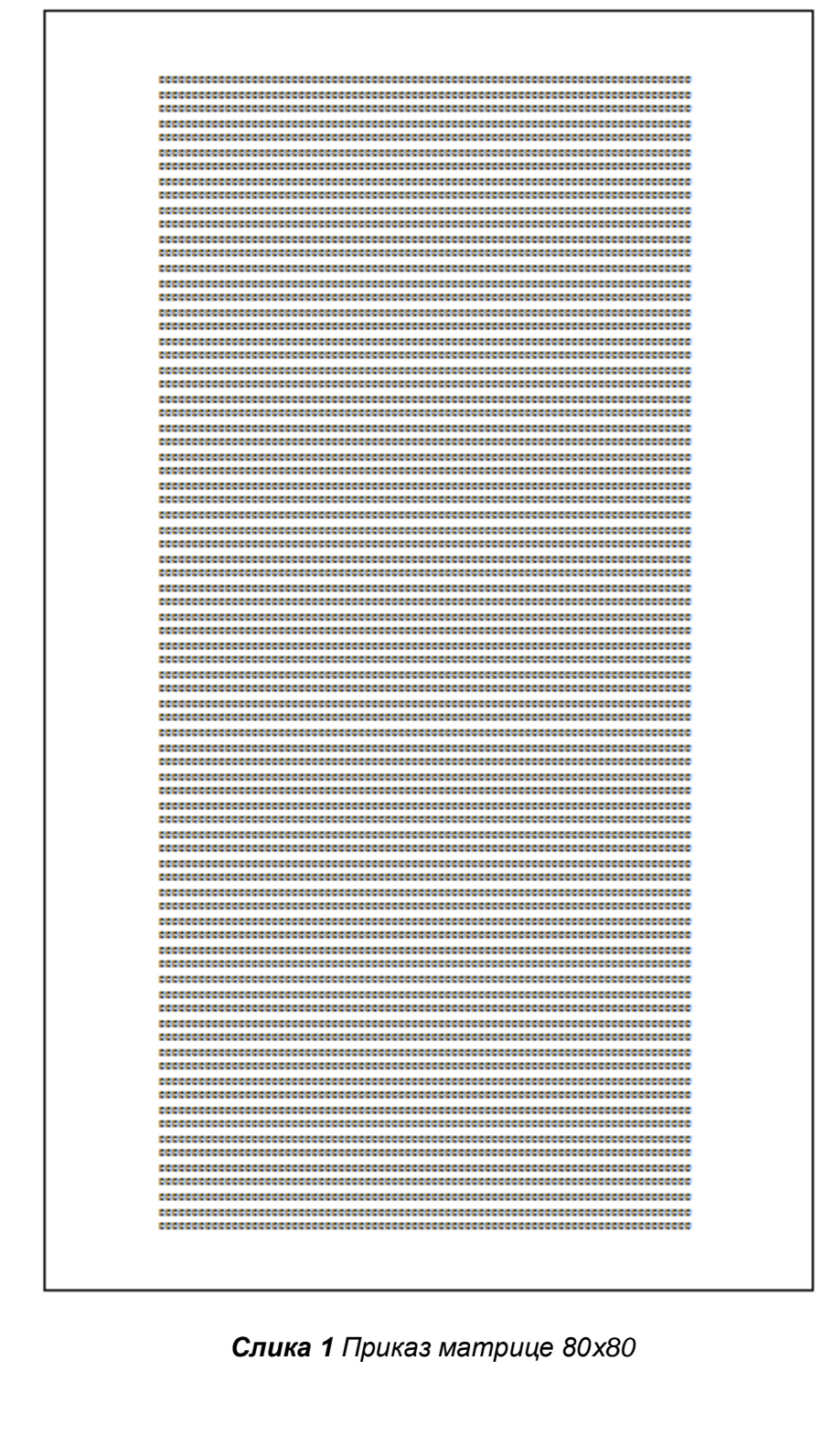

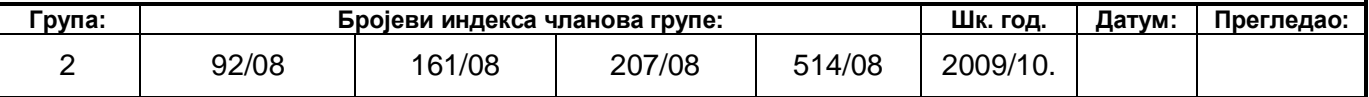

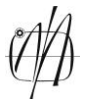

Лист/листова: 2/2

Затим поставља се шаблон, преко матрице, тако да је прекрива у потпуности од ивице до ивице. Шаблон се поставља тако да нуле буду преко њега, односно у *Word-у* се активира опција *"Text Warpping / Behind Text"*. Како је слово на шаблону беле боје лако је видети нуле које треба преправити у јединице, а потом уклонити шаблон слова (слика 2) како би смо добили индентички исто слово.

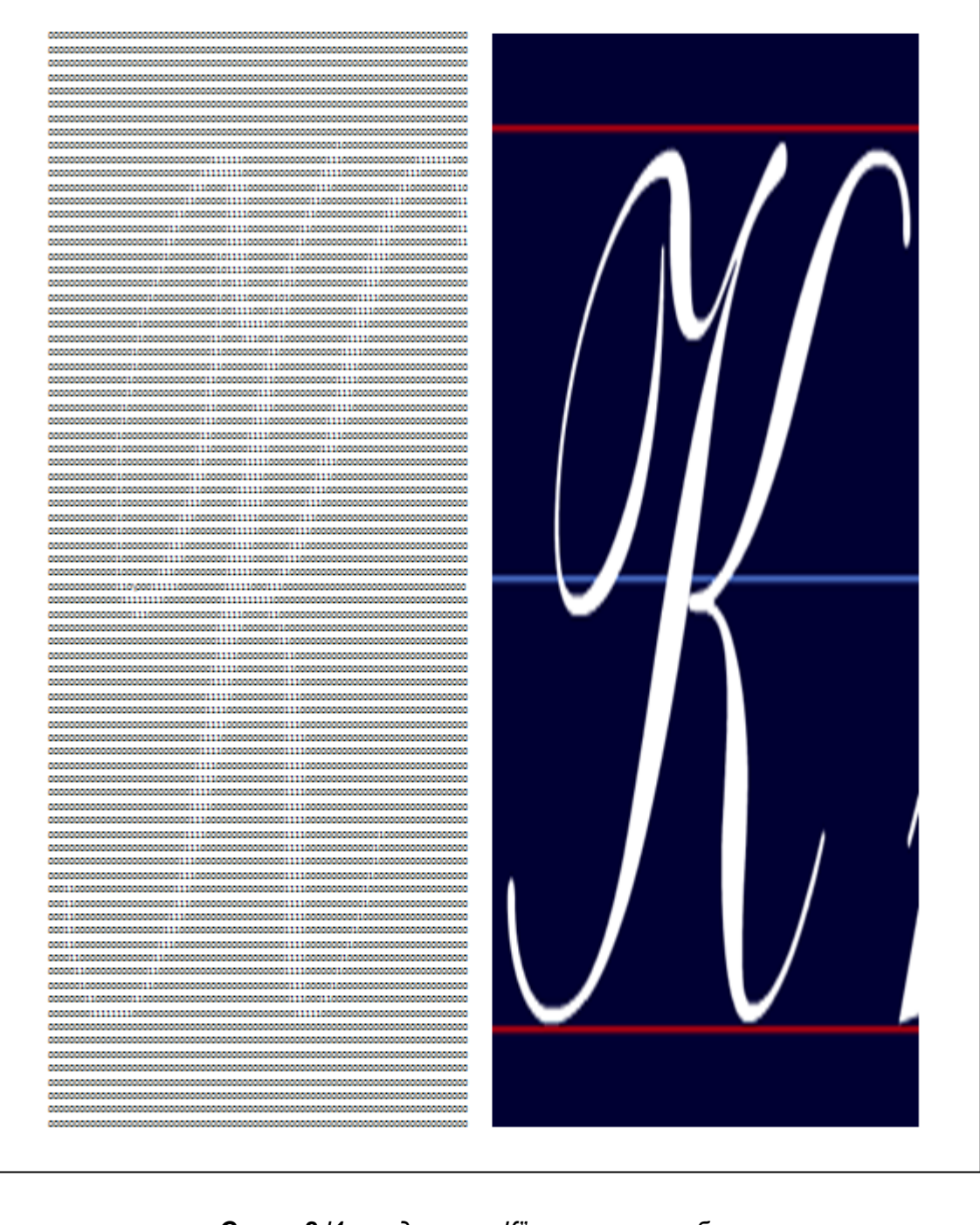

*Слика 2 Изглед слова "К" применом шаблона*

Ова примена шаблона увелико скраћује и упрошћава задатак дизајна слова, без обзира на комплексност неког слова, све је могуће одрадити на овај начин.

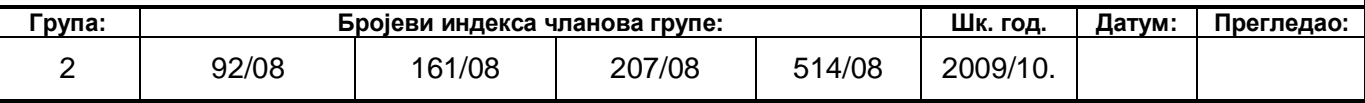

### **Предмет: КОМПЈУТЕРСКА СИМУЛАЦИЈА И ВЕШТАЧКА ИНТЕЛИГЕНЦИЈА**

Задатак број: 5

Лист/листова: 3/3

Сада би требало да уследи копирање "ред по ред" у *ARTsimulator*, међутим чак ни то није потребно. Како *ARTsimulator* захтева да вектор који се уноси буде у једној јединој линији није могућа примена опције *copy/paste* у овом стадијуму где ми можемо препознати шта је на слици. Овај проблем се превазилази тако што ће се преправити ова слика у један ред тако што ћемо поништити свако прелажење у нови ред (које је изазвао "enter" слика 3).

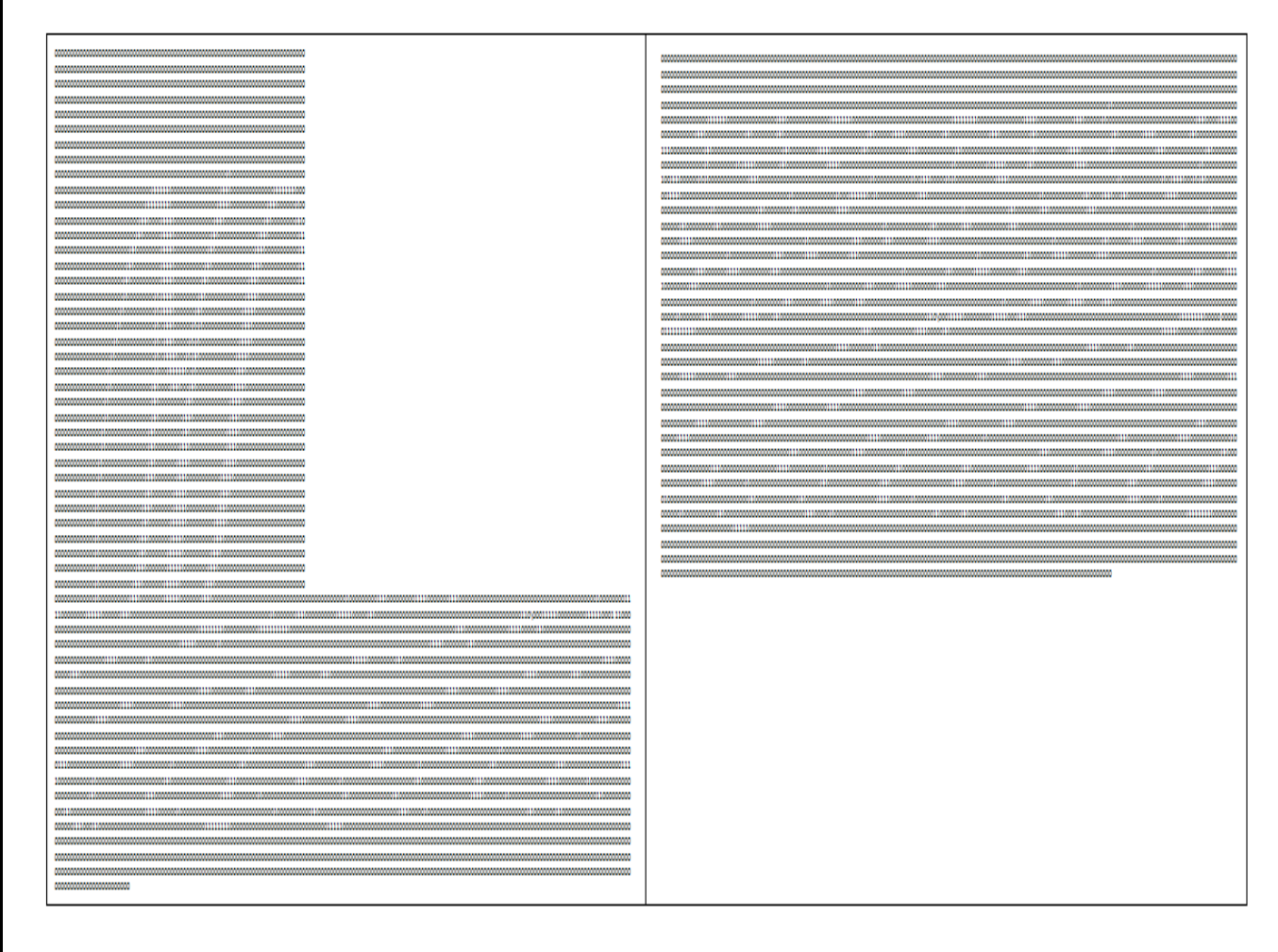

*Слика 3 Почетак и крај израде и излед кода за уношење у ARTsimulator*

Овако преправљена добијена слика спремна је за директно копирање у *ARTsimulator.* Након подешавања слојева F1 и F2 копирамо нашу "слику" у *ARTsimulator* на месту уношења вектора и остало је само да се види шта *ARTsimulator* препознаје ( од слике 4 до слике 33 ).

У току било којег корака може се проверити број редова као и карактера, у нашем случају нула и јединица, тако што се одабере опција *"Word Count"* која се налази у падајућем менију *"Review"* у *Microsoft Word-у 2007*. У овом случају, како је матрица 80x80 тај укупни број карактера треба да износи 6400.

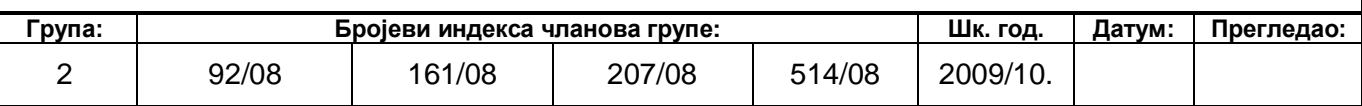

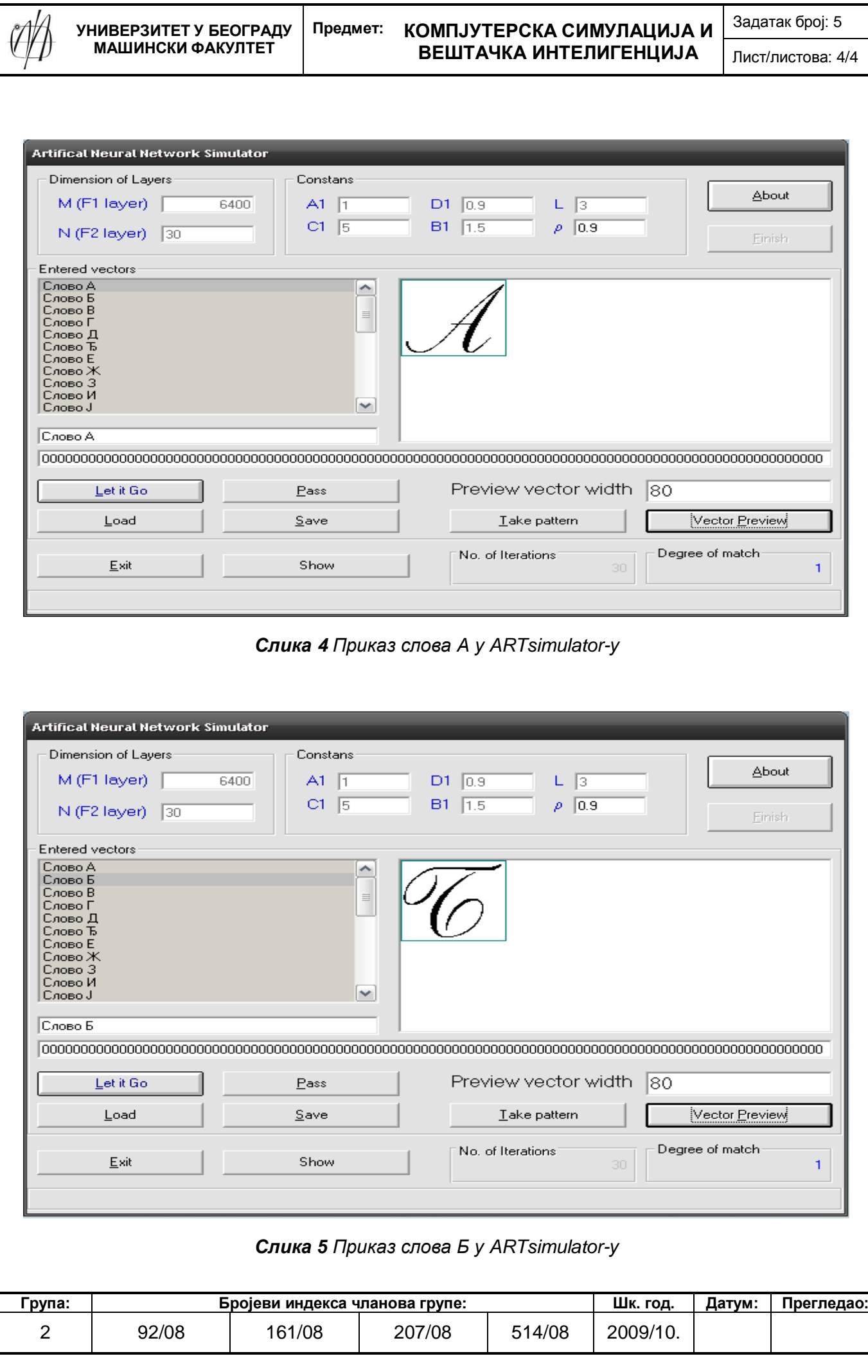

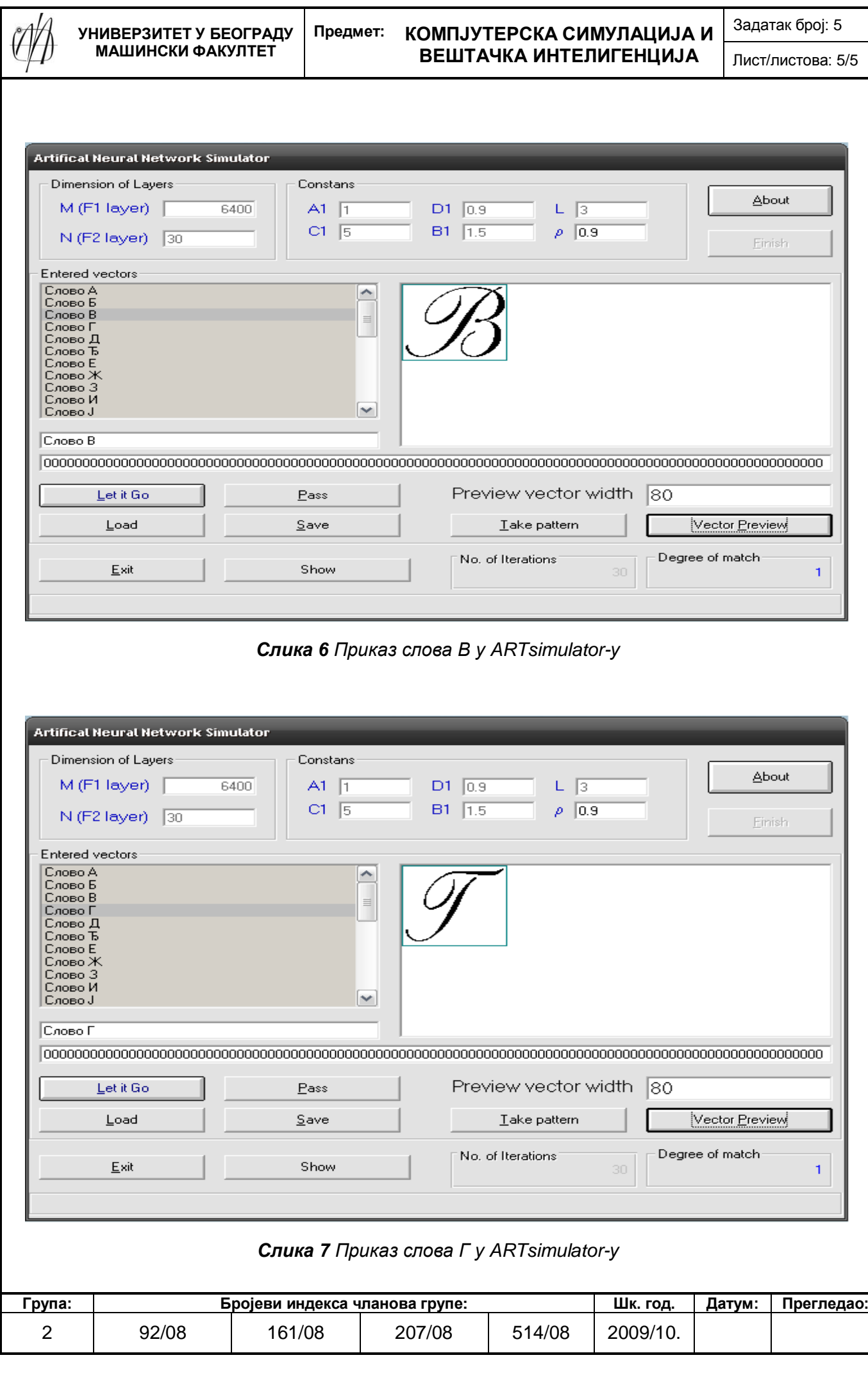

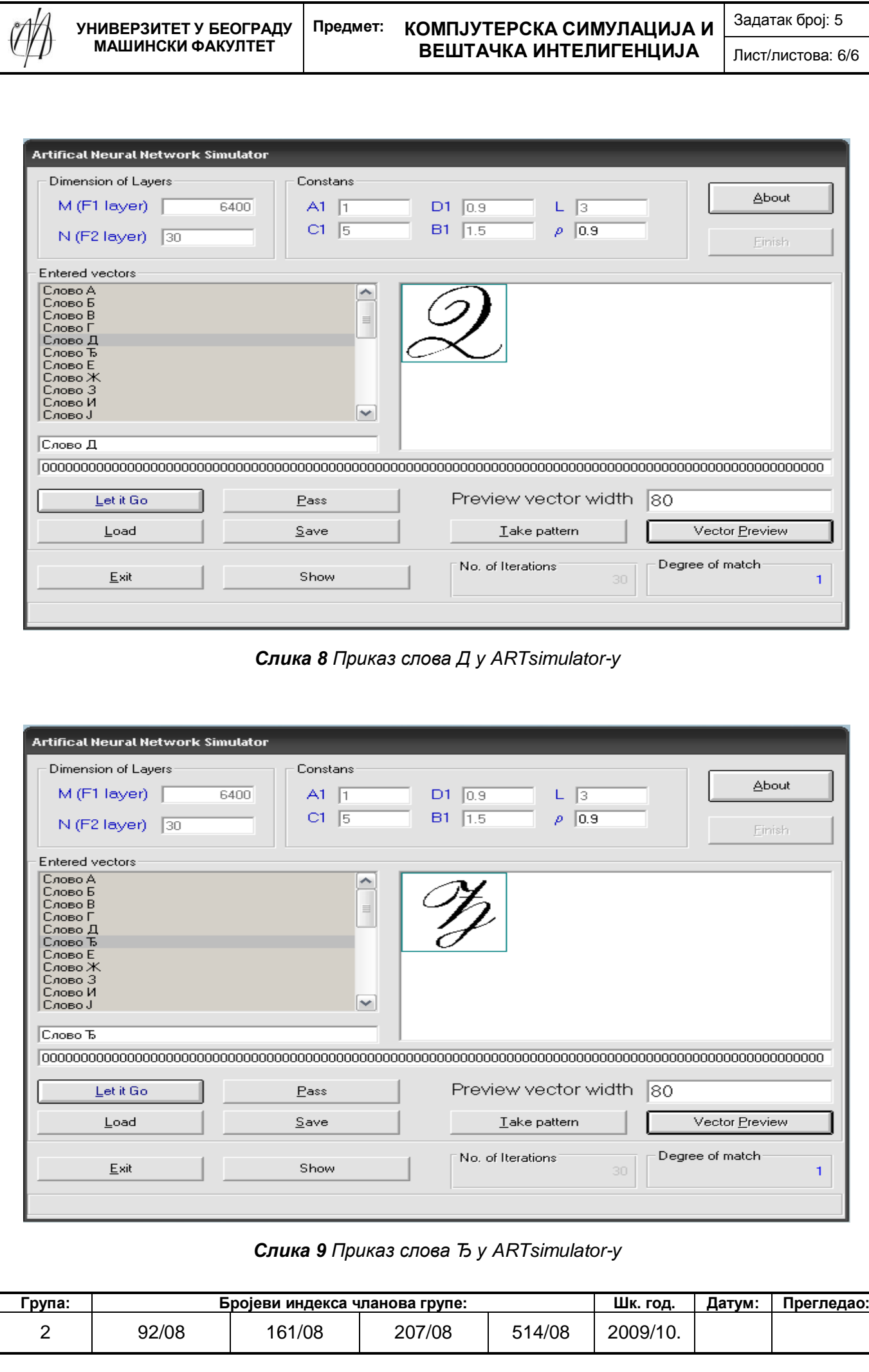

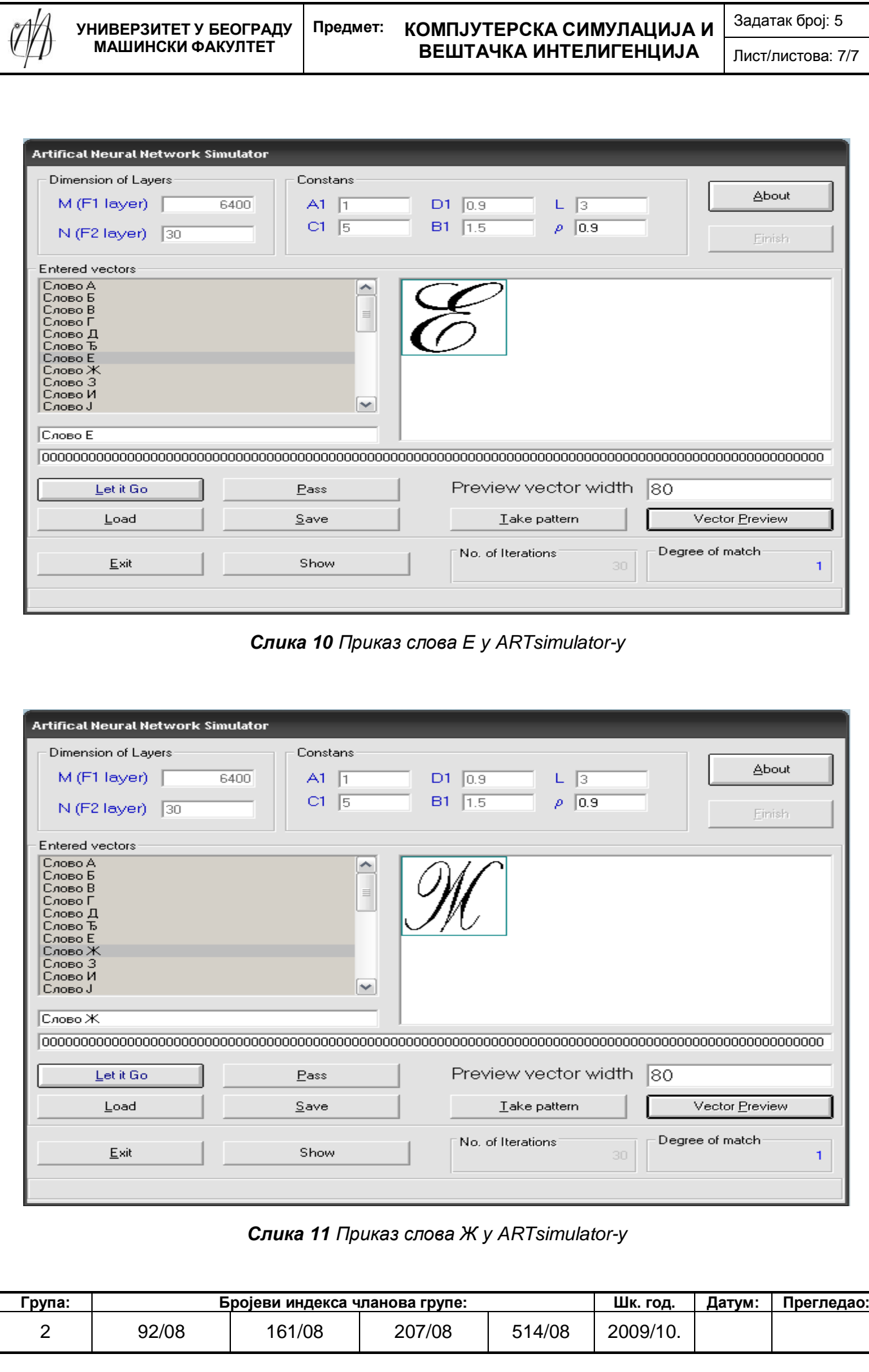

#### **Предмет: КОМПЈУТЕРСКА СИМУЛАЦИЈА И ВЕШТАЧКА ИНТЕЛИГЕНЦИЈА**

Задатак број: 5

Лист/листова: 8/8

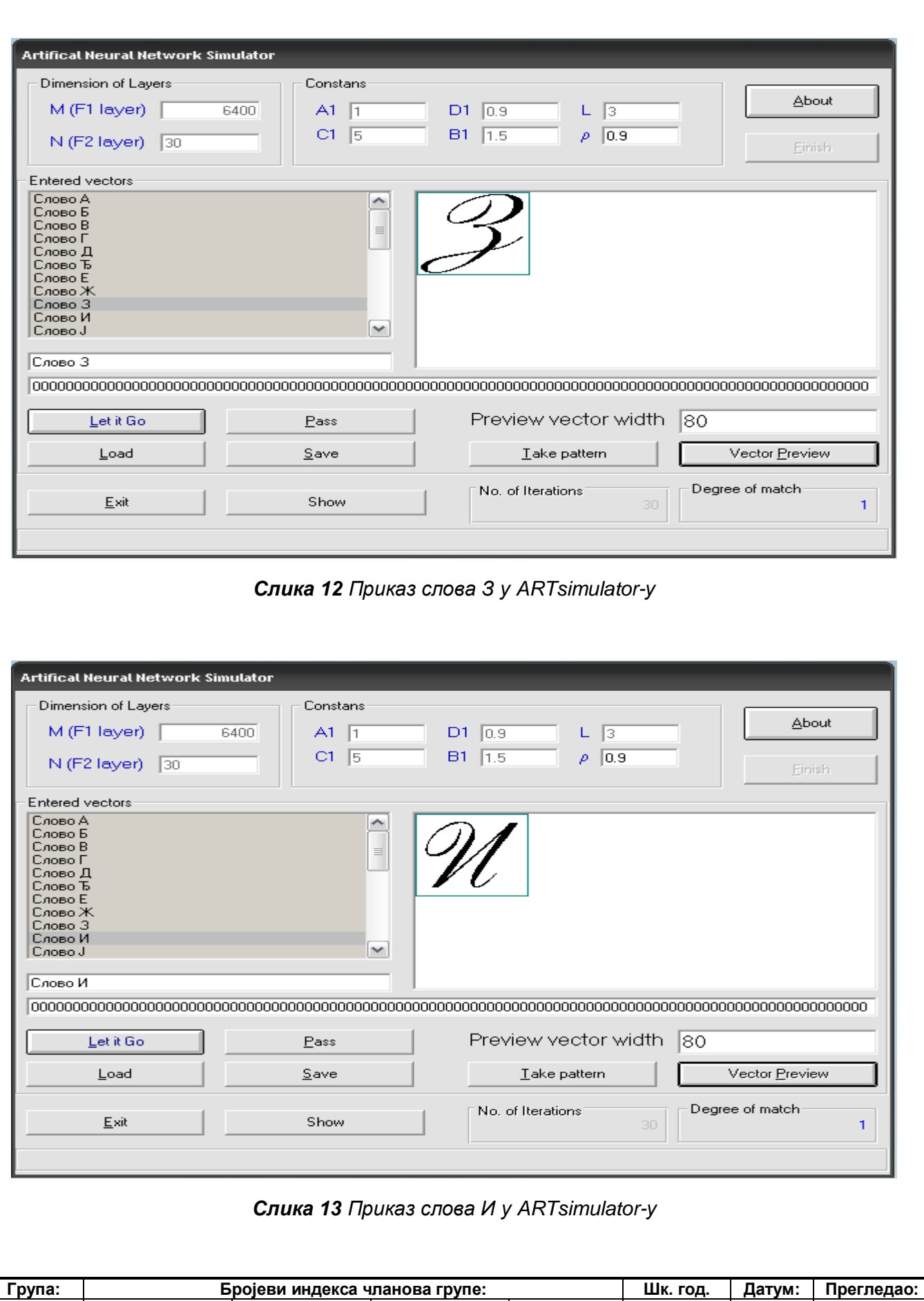

2 92/08 161/08 207/08 514/08 2009/10.

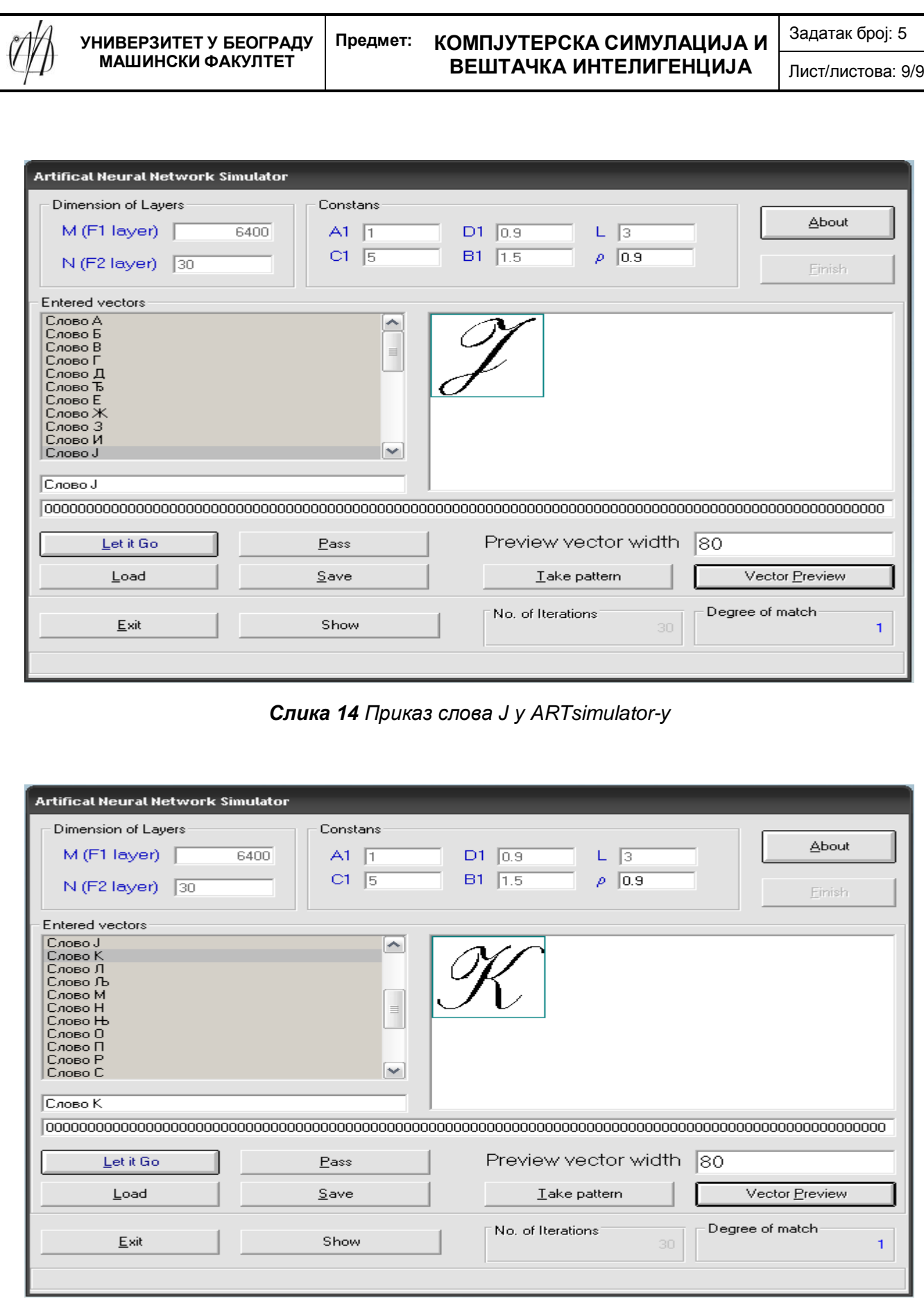

*Слика 15 Приказ слова К у ARTsimulator-у*

| рупа: | Бројеви индекса чланова групе: |        |        |        | Шк. год. | Датум: | Прегледао: |
|-------|--------------------------------|--------|--------|--------|----------|--------|------------|
|       | 92/08                          | 161/08 | 207/08 | 514/08 | 2009/10. |        |            |

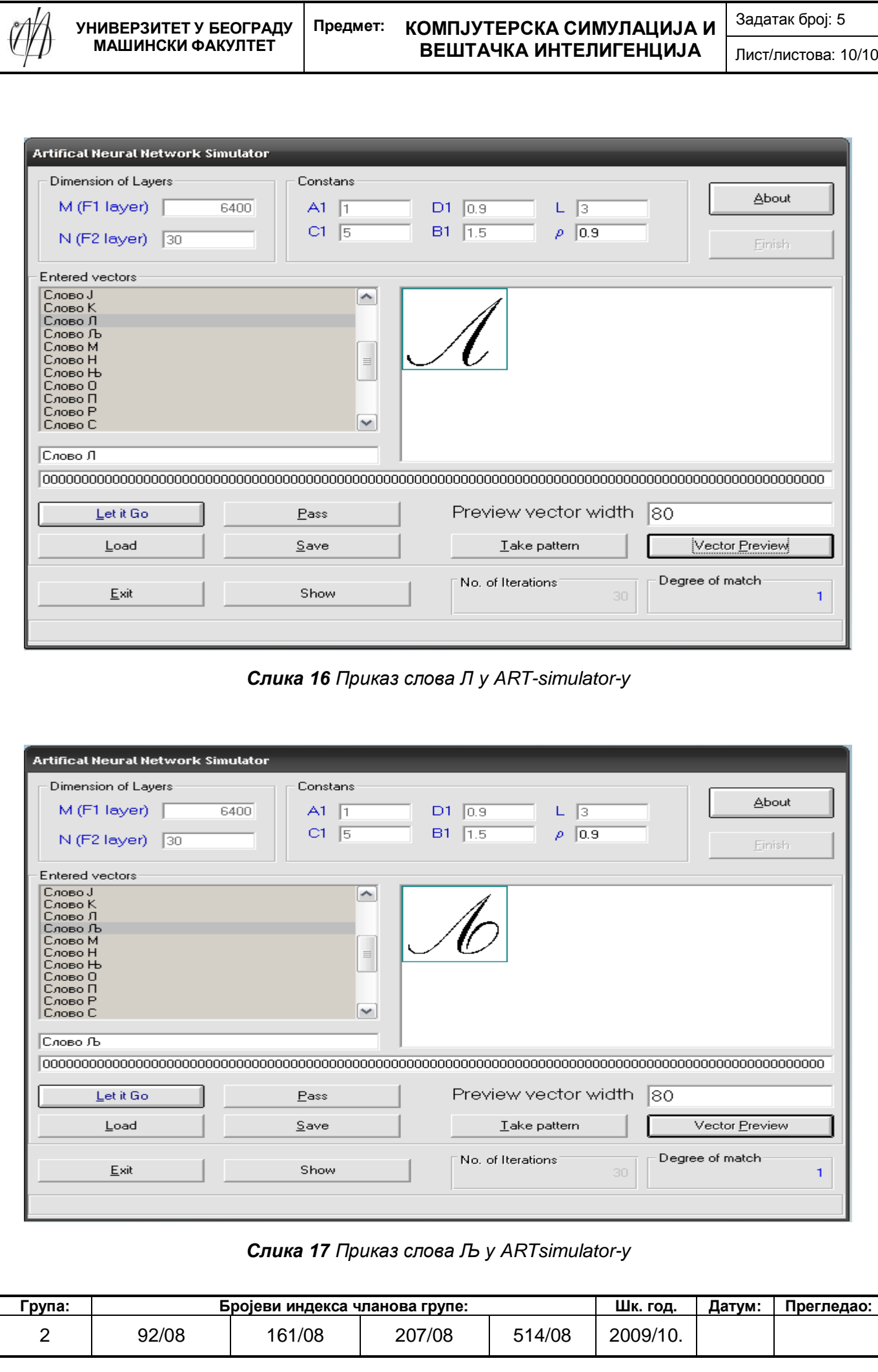

Ξ

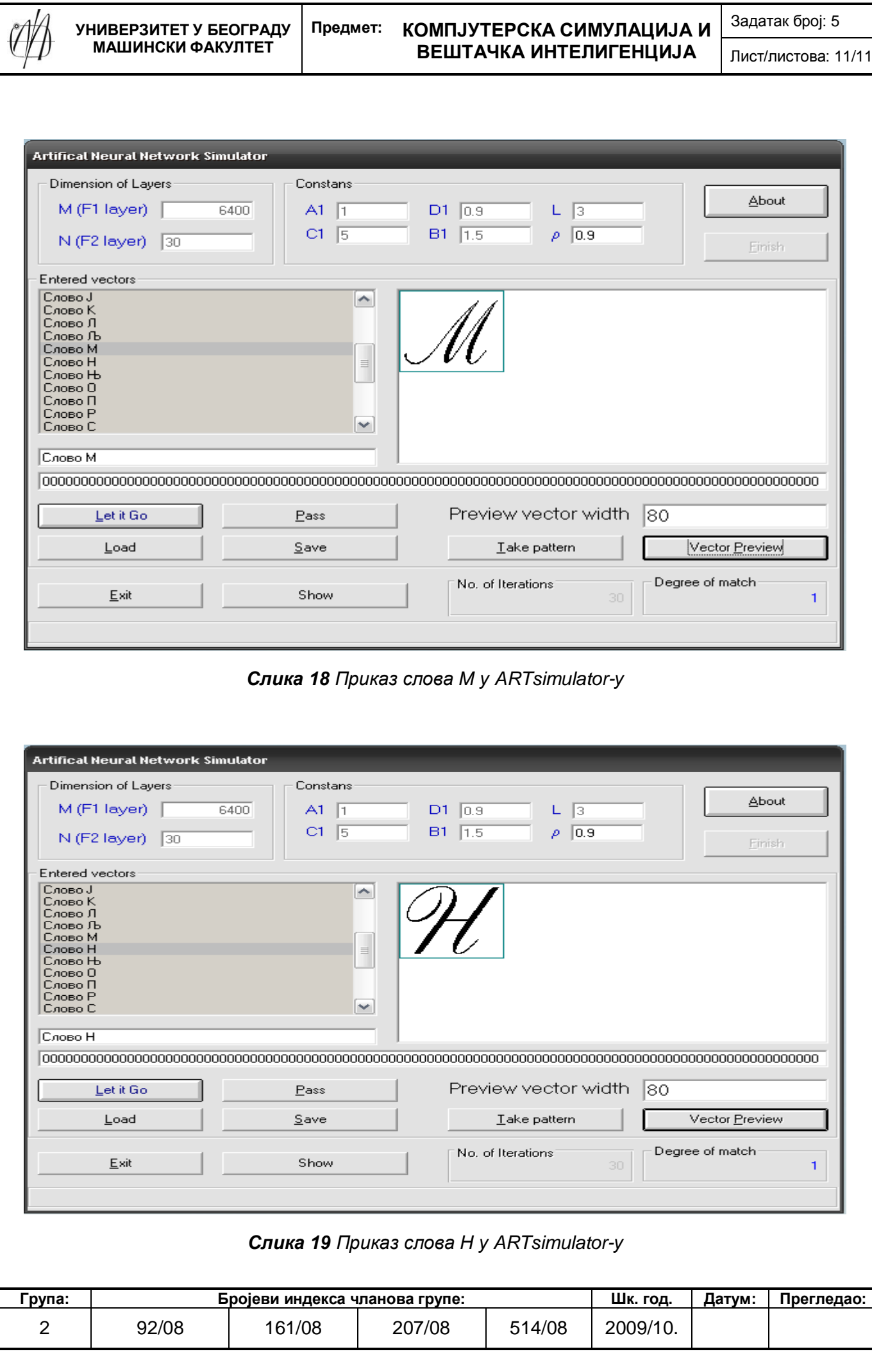

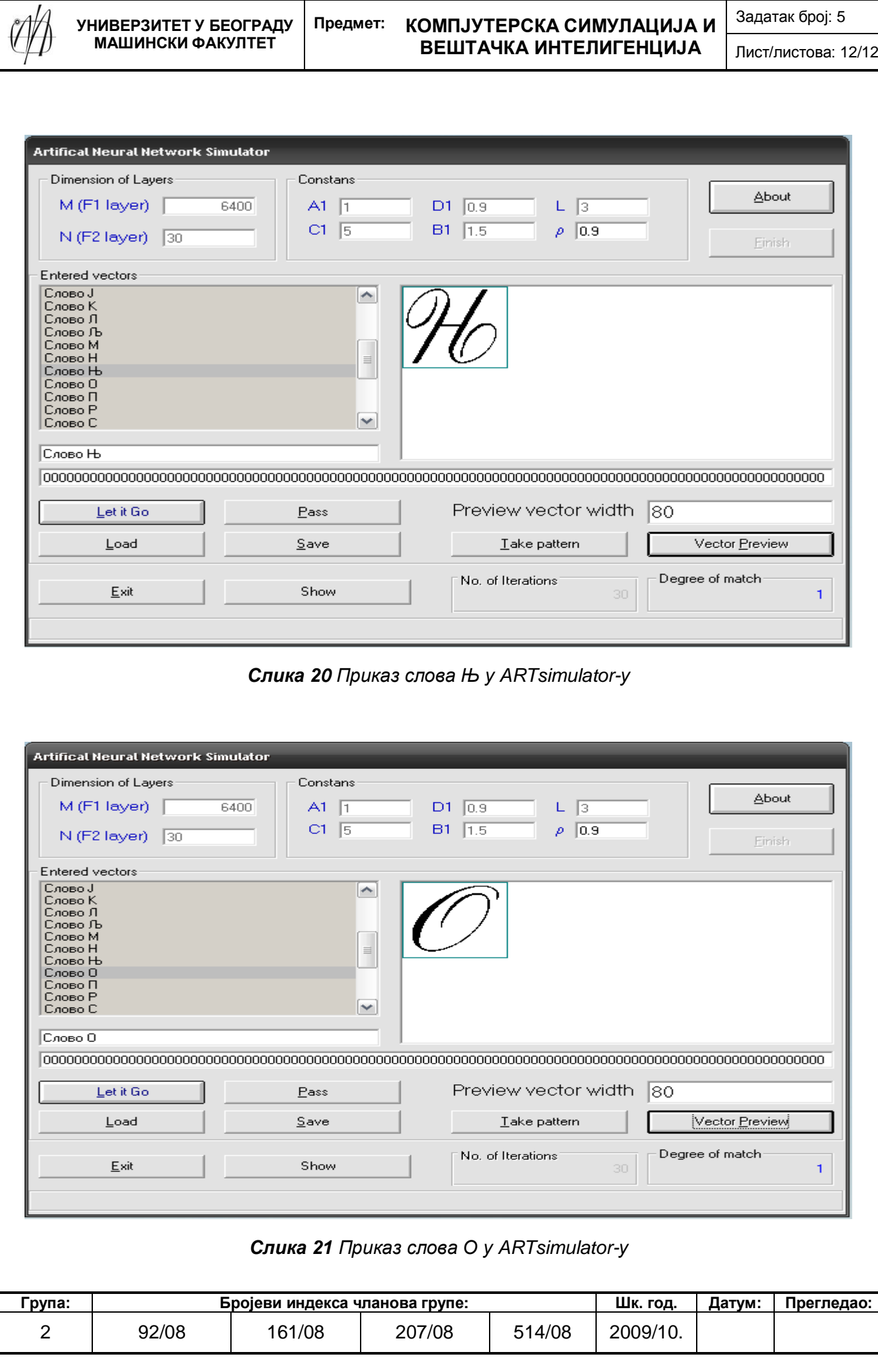

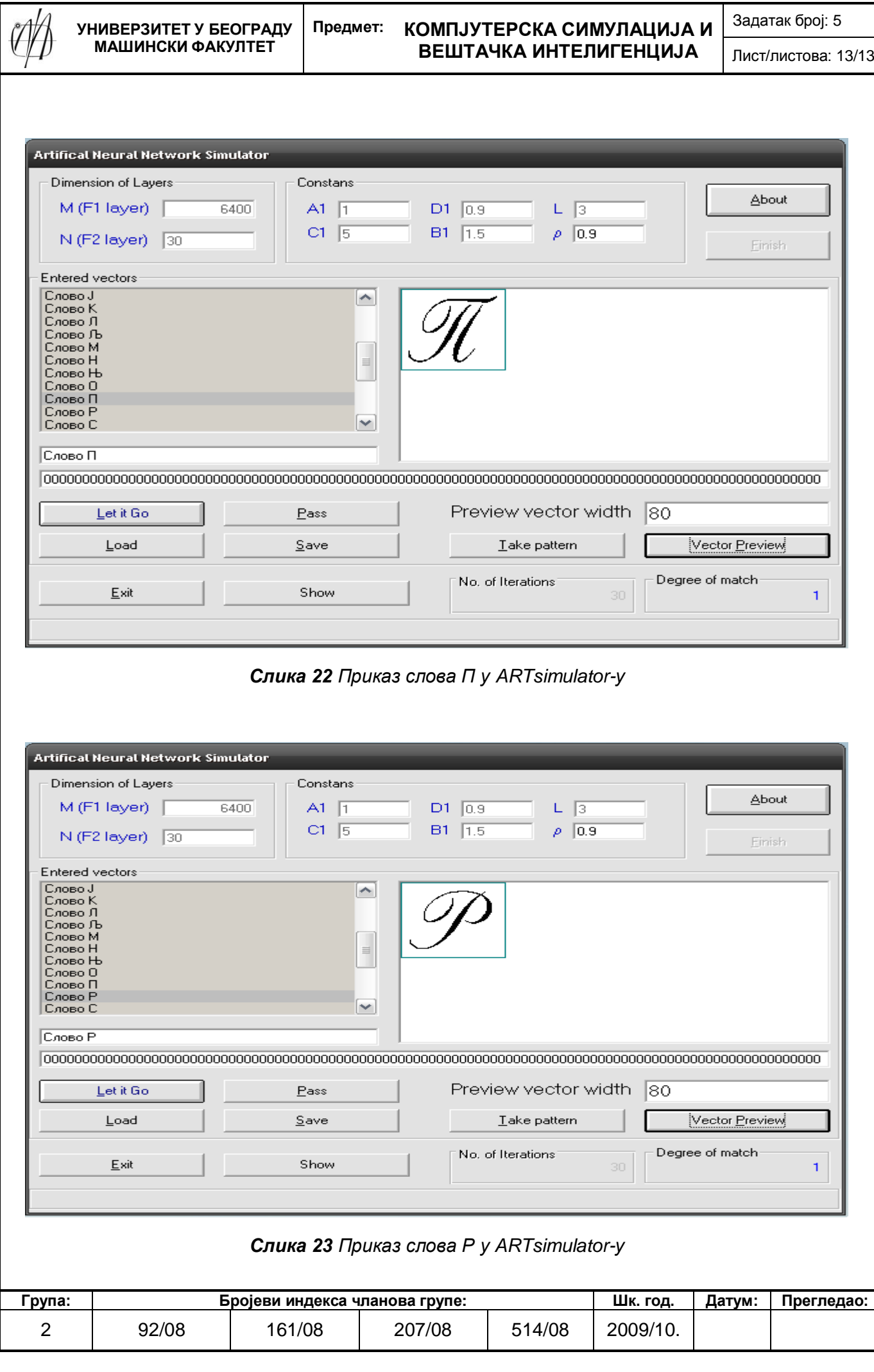

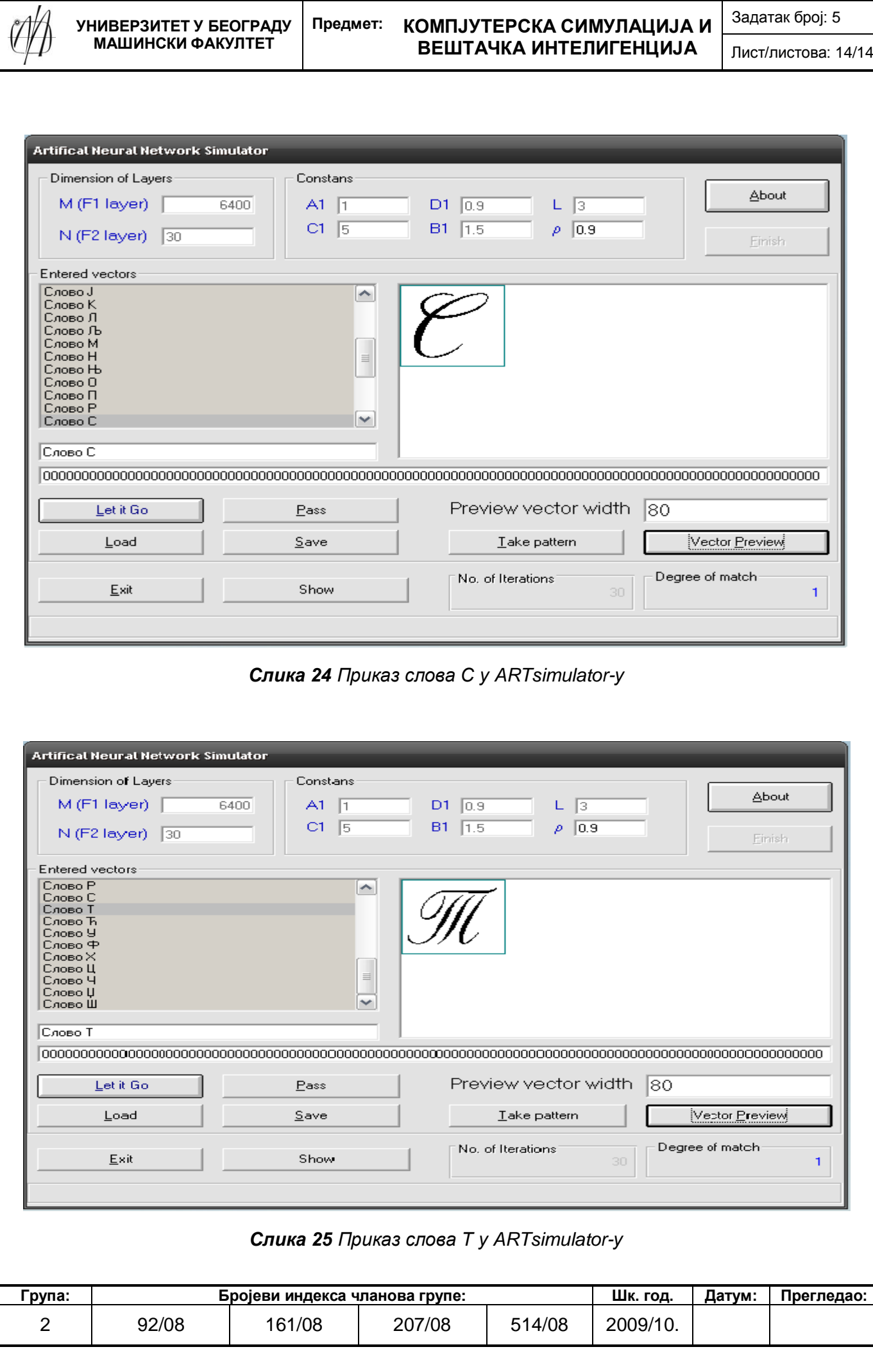

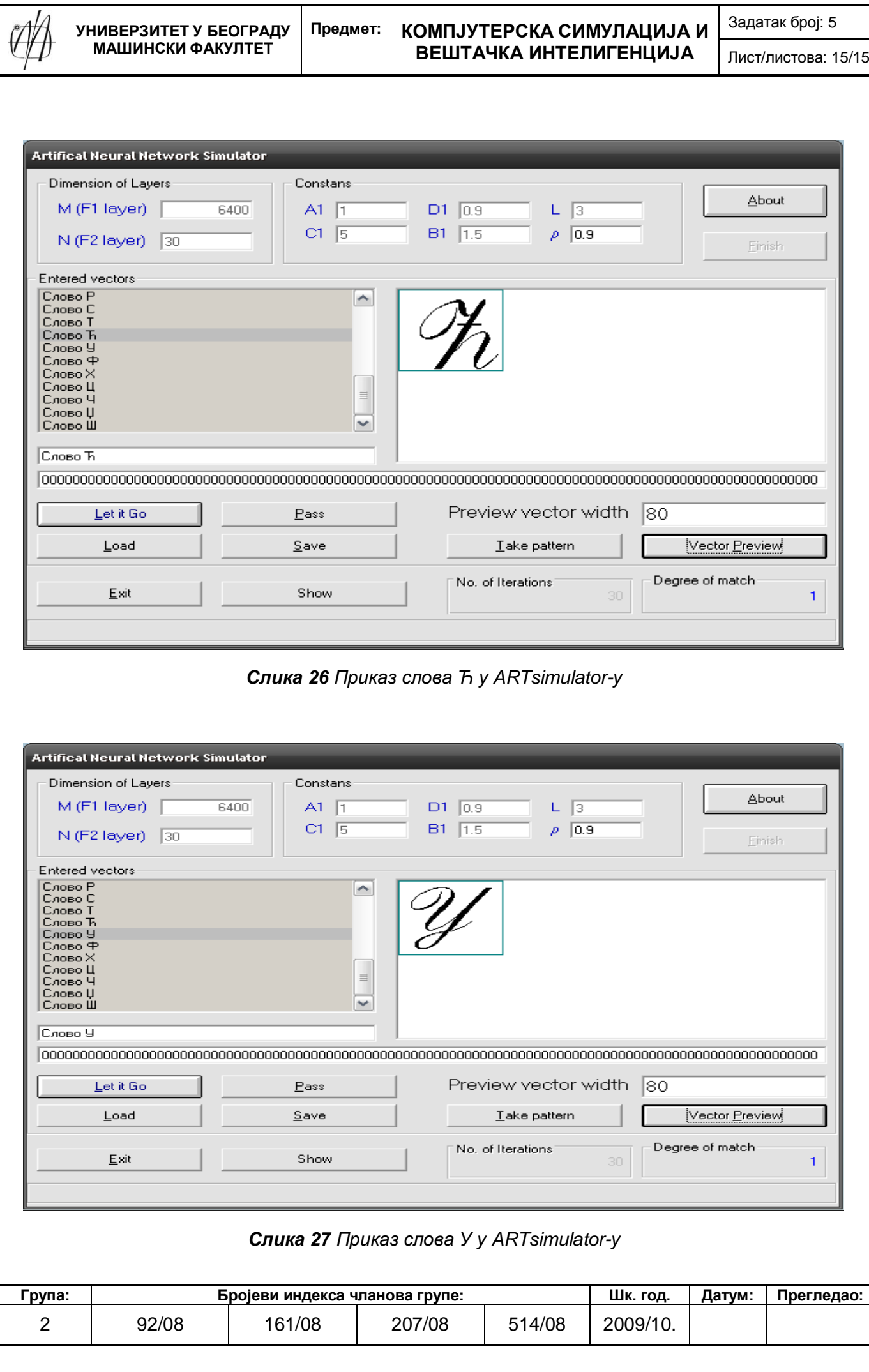

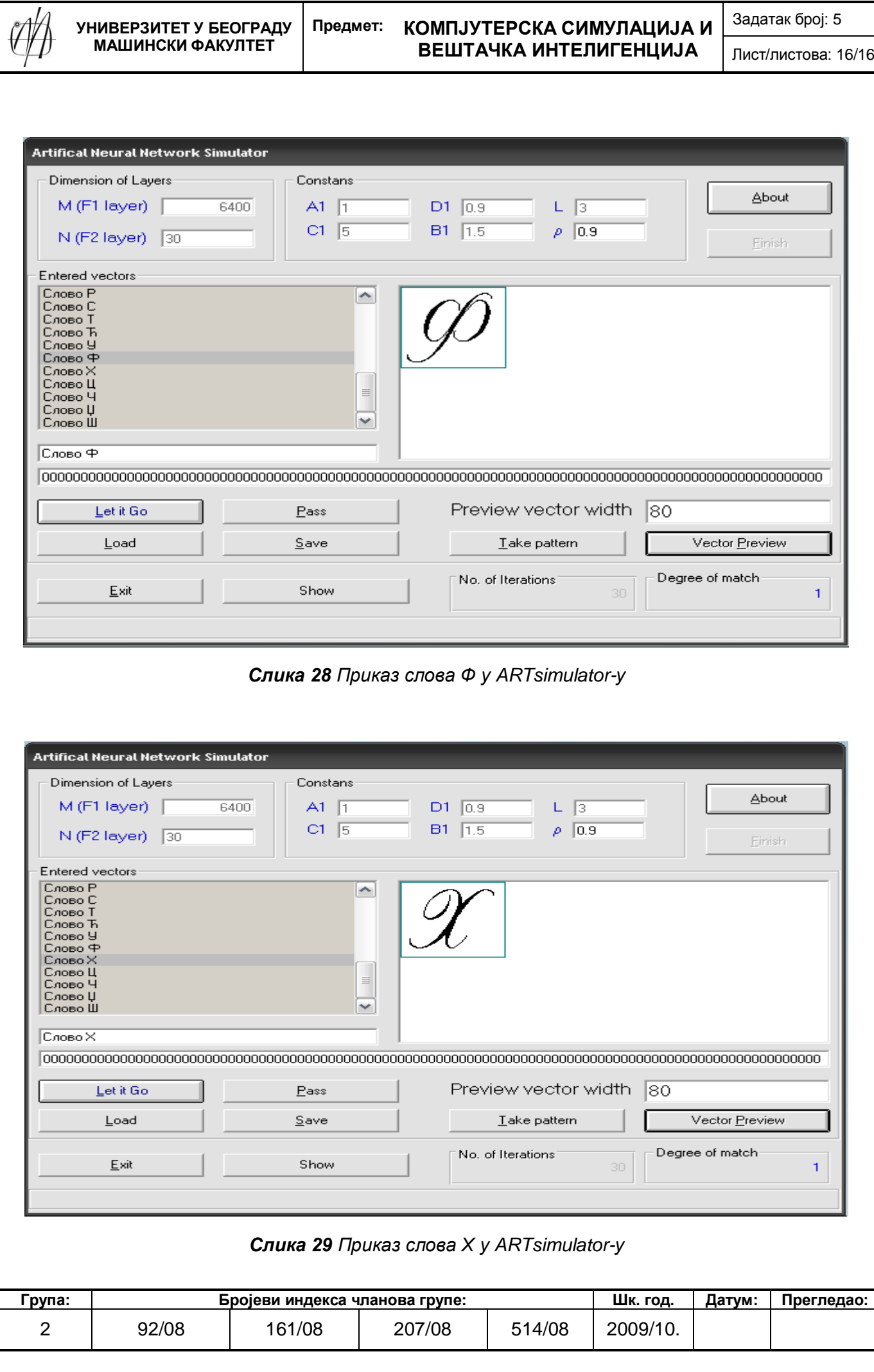

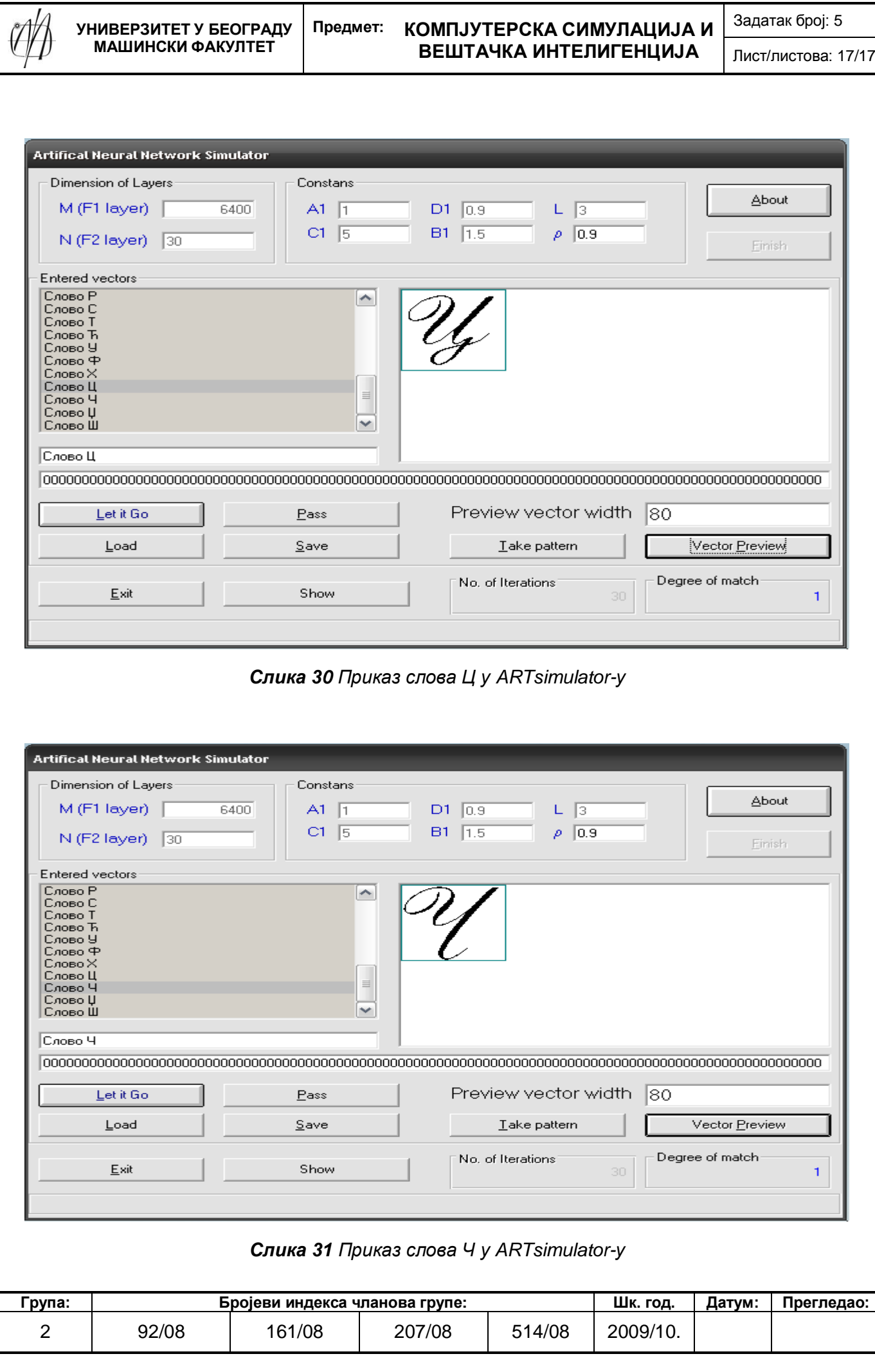

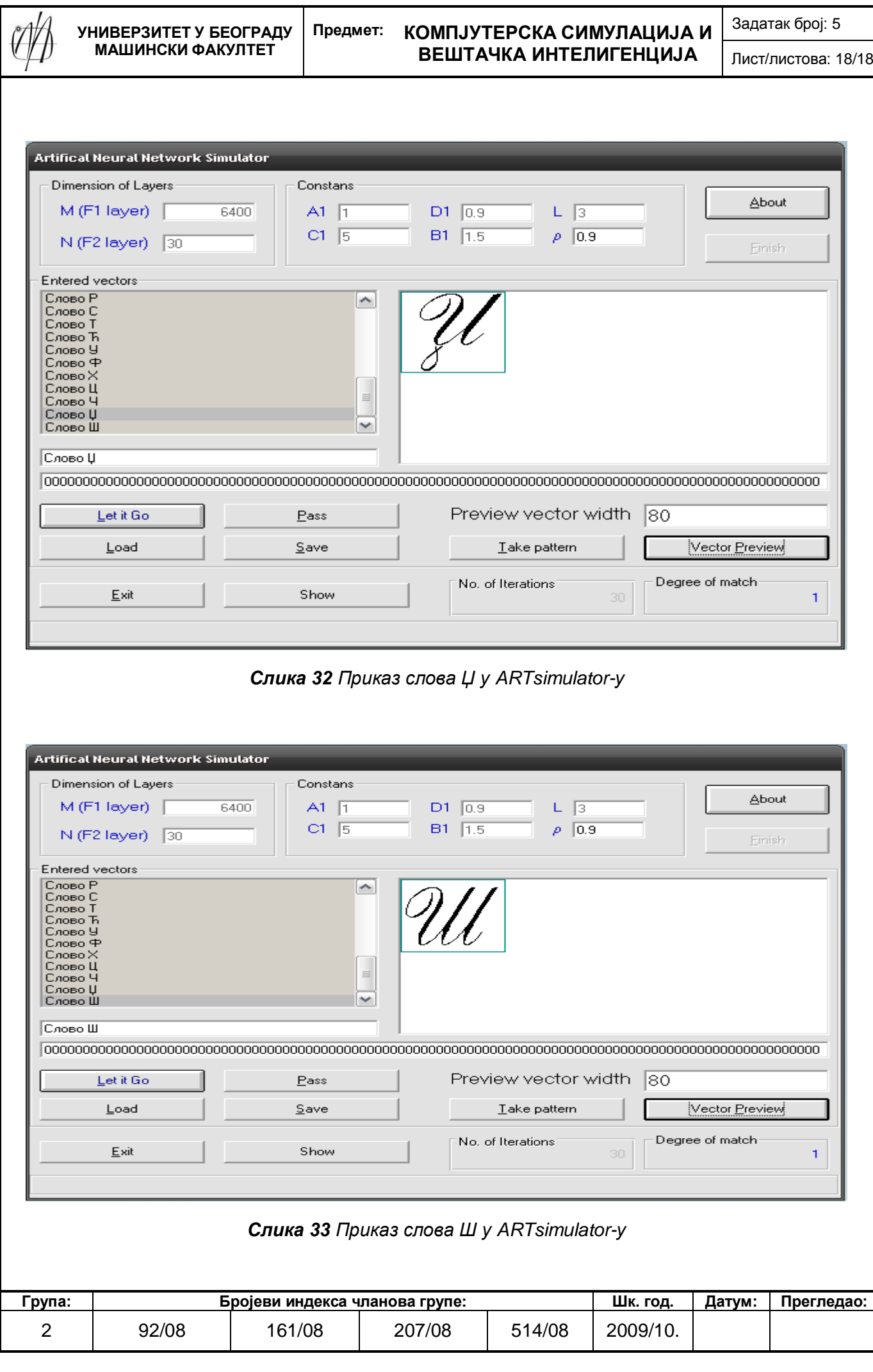

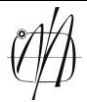

## Задатак 5.2

За познату промену улаза у неки технолошки систем, на излазу из система је мерена промена која је резултат утицаја посматране улазне величине. Те величине, улазне и излазне, дате су у табели 1. Ради лакшег израчунавања и подешавања тежинских односа у мрежи, приступа се скалирању улазних и излазних података у интервалу између 0 и 1. Скалиране улазне и излазне вредности су дате у табели 1, заједно са обрасцима за њихово добијање. На слици 1 дат је графички приказ њиховог односа.

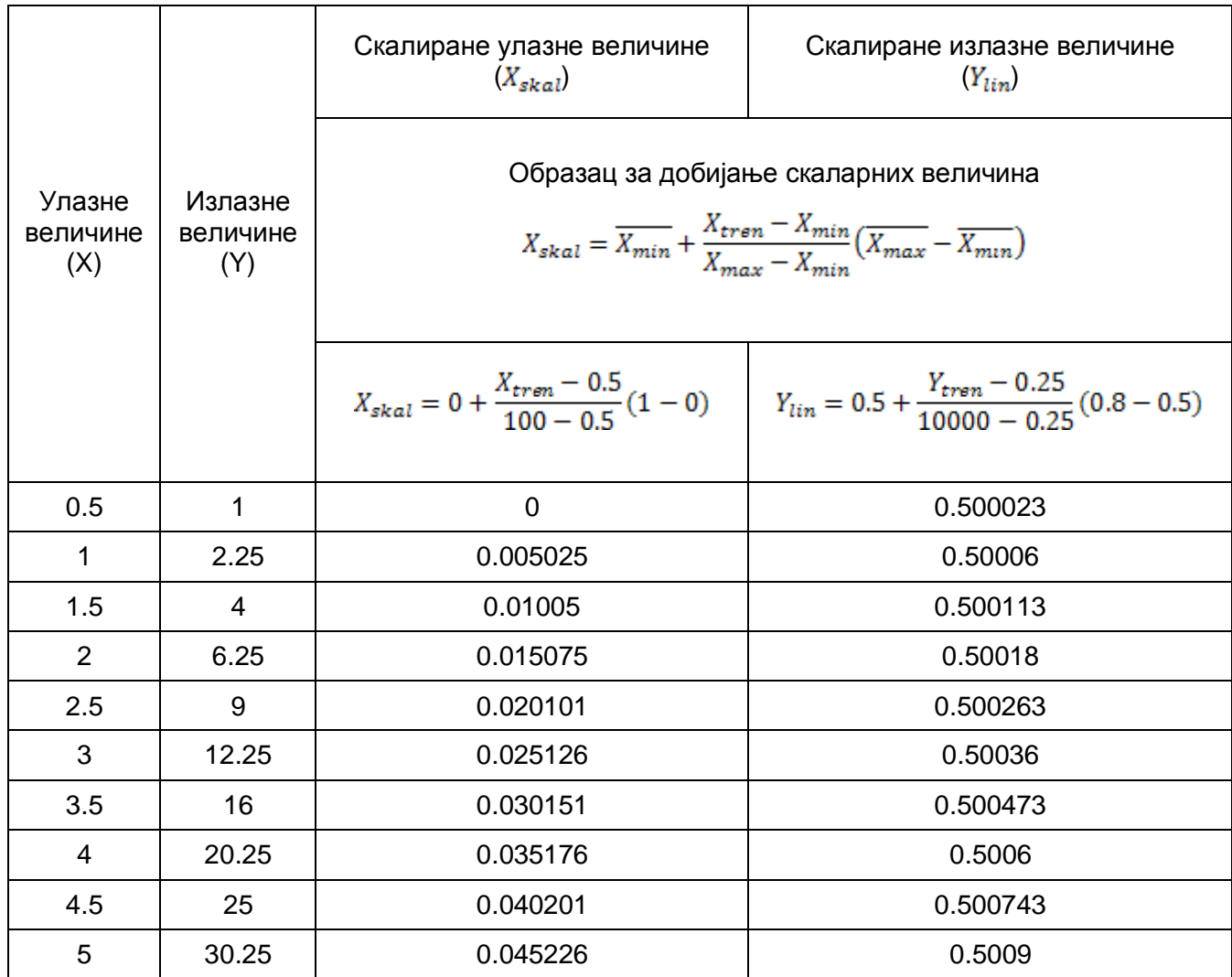

*Табела 1 Приказ улазних и излазних величина добијених мерењем, као и скалиране те величине*

Где ознаке  $\overline{X}$  представљају минималну или максималну вредност опсега у којем се ти подаци скалирају.

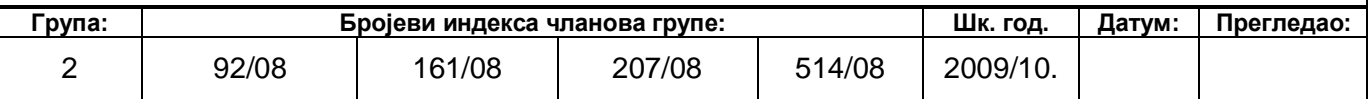

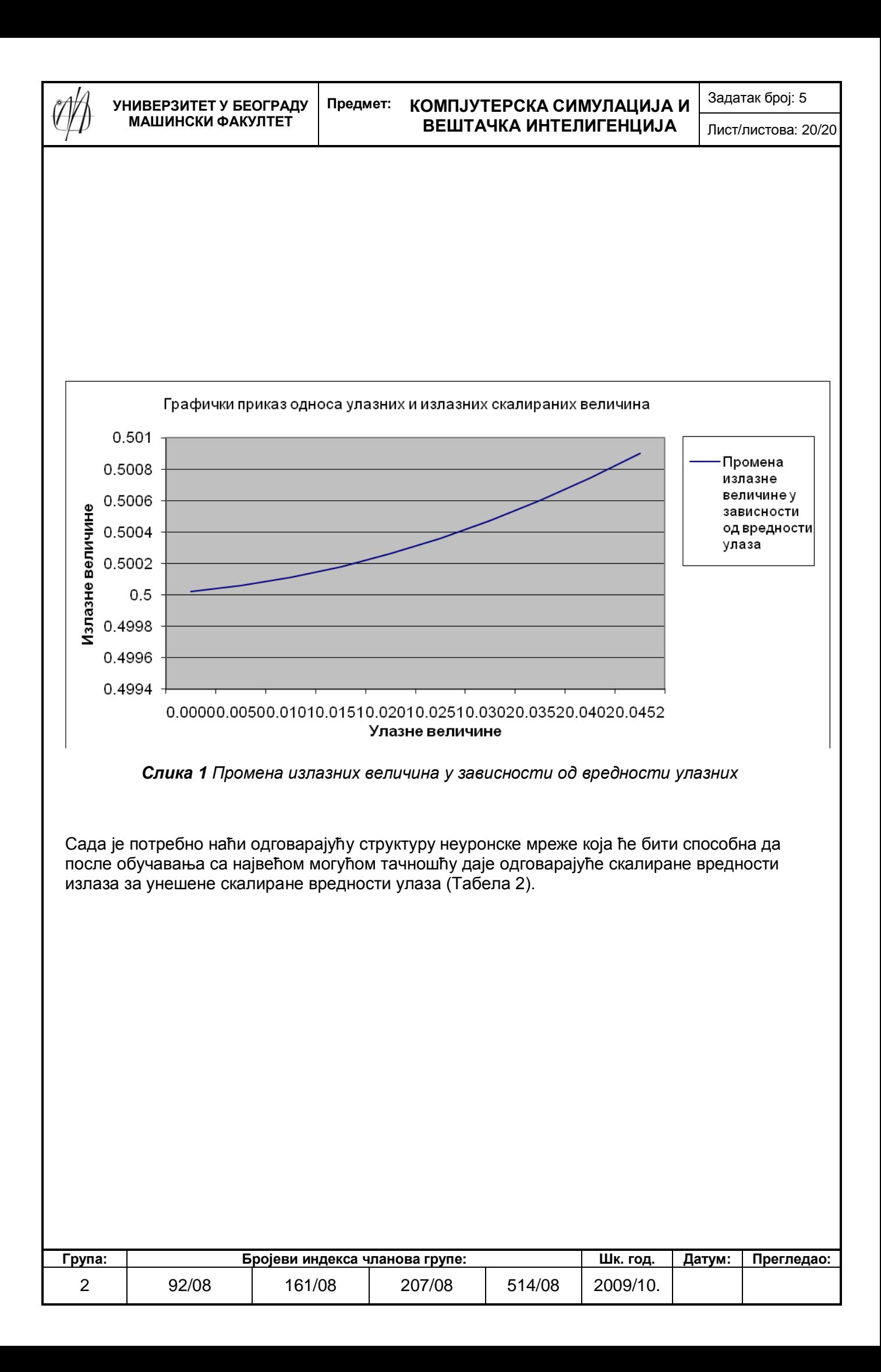

#### **Предмет: КОМПЈУТЕРСКА СИМУЛАЦИЈА И ВЕШТАЧКА ИНТЕЛИГЕНЦИЈА**

Задатак број: 5

Лист/листова: 21/21

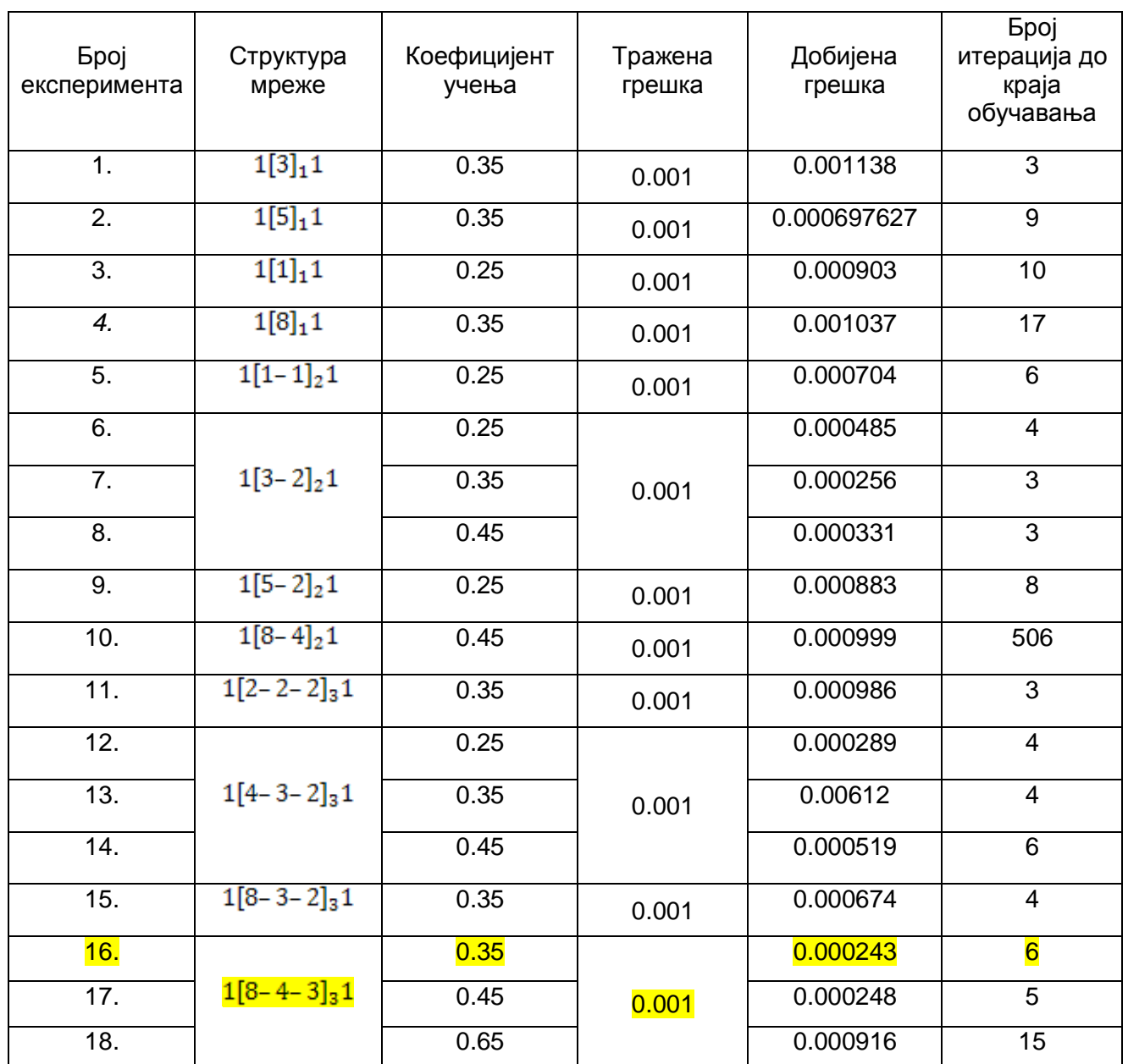

*Табела 2 Експериментисање у BPnet-у зарад утврђивања најбоље структуре мреже*

По завршетку испитивања различитих архитектура неуронских мрежа, са променама коефицијената учења, закључено је да би свака од горе наведених неуронских мрежа могла да уопшти функционалну везу између датих података. Одабрано је да то буде неуронска мрежа  $1[8-4-3]_3$ 1 са коефицијентом учења 0.35 (Слика 2).

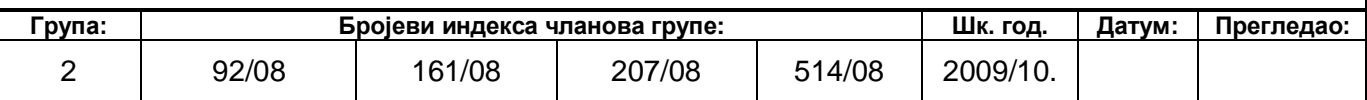

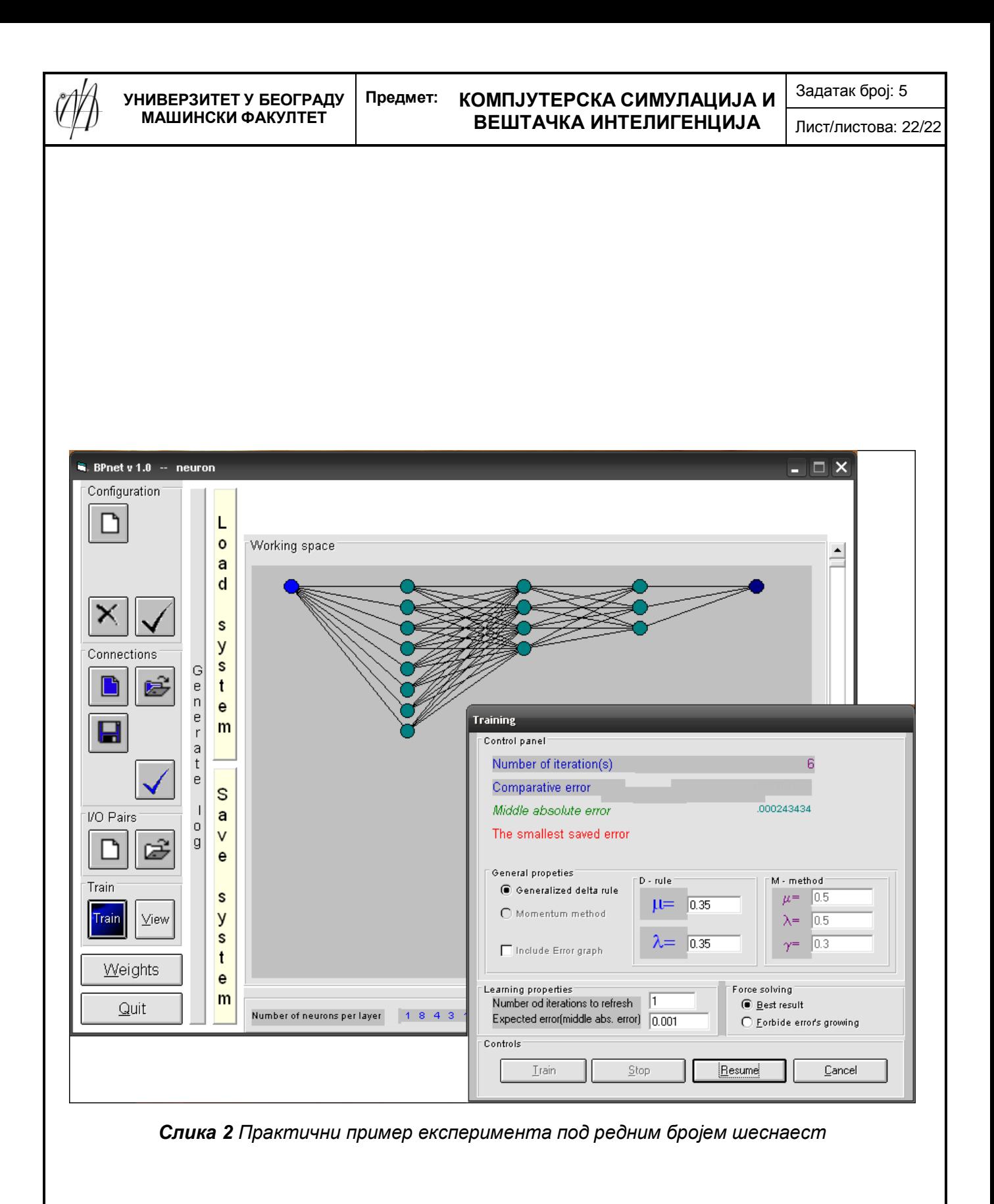

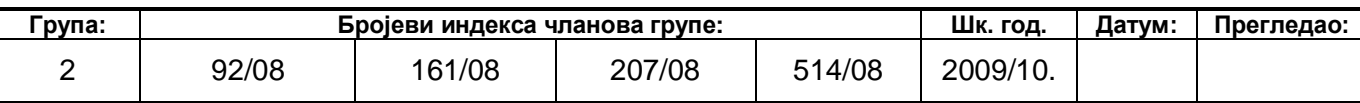

Лист/листова: 23/23

Вредности тежинских односа за први скривени слој на крају процеса обуке:

$$
W^{1} = \left[\begin{array}{c} 0.842528919 \\ 0.55552608 \\ 0.6322268 \\ 0.1492507 \\ 0.1697427 \\ 0.957719 \\ -0.31018411 \\ 0.934454414 \end{array}\right]
$$

Вредности тежинских односа за други скривени слој на крају процеса обуке:

1.02369 1.103964 1.118668 0.540943 0.447393 0.105821 0.648117 0.824714 0.848427 0.984159 -0.23957 0.945219 0.163641 0.132273 1.3101860 1.300036  $W^2 =$  $-0.25859$  0.288488 1.248504  $-0.24509$  0.703679 1.048736 1.184039 0.072334 0.35652 1.269742 0.273186 0.653874 0.746173 1.04078 0.0445631 0.553244 J

Вредности тежинских односа за трећи скривени слој на крају процеса обуке:

 $\begin{bmatrix} -0.16247 & -0.31348 & -0.16764 & -0.2636 \\ 1.318149 & 0.611316 & 0.984833 & 0.145559 \end{bmatrix}$  $0.746549 - 0.21294 0.096706 0.256744$ 

Тежински односи  $(W<sup>j</sup>)$  представља тежинске односе између неурона у скривеном слоју након процеса обучавања мреже.

# Закључак:

На почетку су биле дате улазне величине и измерене добијене излазне. Зарад лакшег израчунавања и подешавања тежинских односа у мрежи, приступа се скалирању улазних и излазних података у интервалу између 0 и 1, према горе наведеним обрасцима. Након тога бира се одговарајућа структура неуронске мреже. Сама структура неуронске мреже се најбоље одређује кроз експеримент. У сврху тога ми смо спровели осамнаест експеримената где смо утврдили да сваки од њих задовољава услов да грешка буде мања од 0.001. Број итерација који смо добили је изузетно мали, али то је нормално јер улазне и излазне величине су логички повезане (више него очигледно) па мрежи треба мало времена да се обучи. Структуру коју смо изабрали имала је најнижу добијену грешку у односу на друге структуре. Након завршетка обучавања, мрежа је била проверена и сачувана како би смо могли да видимо одговарајуће тежинске односе између неурона. Ти тежински односи представљају матрицу, код које је број колона одређен бројем неурона испред оног слоја који посматрамо, а број врста је одређен бројем неурона у слоју који се посматра.

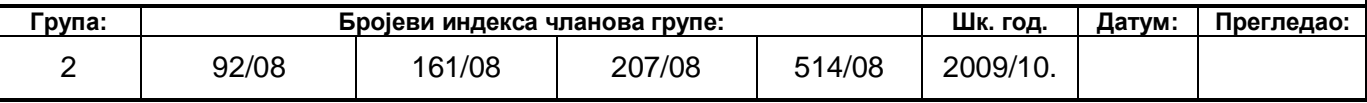